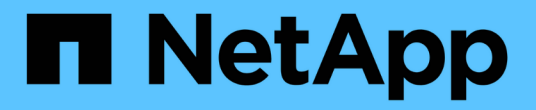

### 升级第三方产品 OnCommand Workflow Automation 5.0

NetApp April 19, 2024

This PDF was generated from https://docs.netapp.com/zh-cn/workflow-automation-50/windowsinstall/task-upgrade-jre-on-windows-wfa.html on April 19, 2024. Always check docs.netapp.com for the latest.

# 目录

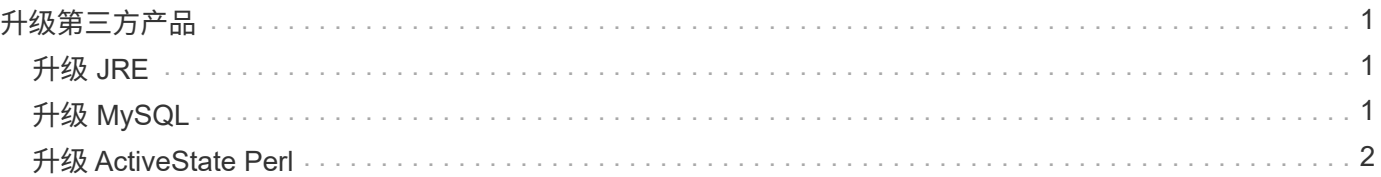

# <span id="page-2-0"></span>升级第三方产品

您可以在 OnCommand Workflow Automation ( WFA )上升级第三方产品,例如 Windows 中的 JRE , MySQL 和 ActiveState Perl 。JRE , MySQL 等第三方产品会报告 安全漏洞。从此版本的 WFA 开始,您现在可以自行升级第三方产品。

## <span id="page-2-1"></span>升级 **JRE**

您可以在 Windows 服务器上将新版本的 Java Runtime Environment (JRE) 升级到 OnCommand Workflow Automation (WFA)。您可以升级到较新版本的 JRE, 以获取 Windows 服务器上安全漏洞的修复。

您需要的内容

您必须对 WFA 服务器具有 Windows 管理员权限。

关于此任务

您可以更新版本系列中的 JRE 版本。例如,您可以从 Java 8 update 144 ( 64 位) 升级到 Java 8 update 151 ( 64 位),但不能直接从 Java 8 更新到 Java 9 。

步骤

- 1. 以管理员用户身份登录到 WFA 主机。
- 2. 从 Oracle 站点下载最新版本的 Java 8 64 位并将其安装到目标系统。
- 3. 使用 Windows 服务控制台停止以下 WFA 服务:
	- NetApp WFA 数据库或 MYSQL57
	- NetApp WFA 服务器
- 4. 从 ` <installdir>\WFA\bin\` 路径中单击 updateWFARegistry.vbs 以更新 WFA 注册表中的最新 JRE 版 本。

◦ 示例 \*

```
C:\Program Files\NetApp\WFA\bin>cscript.exe
updateWFARegistry.vbs
Microsoft (R) Windows Script Host Version 5.8
Copyright (C) Microsoft Corporation. All rights reserved
C:\Program Files\NetApp\WFA\bin>
```
5. 使用 Windows 服务控制台启动 WFA 服务。

## <span id="page-2-2"></span>升级 **MySQL**

您可以在 Windows 服务器上升级新版本的 MySQL for OnCommand Workflow Automation (WFA )。您可以升级到较新版本的 MySQL ,以获取 Windows 服务器上安全漏洞的修 复。

### 您需要的内容

您必须在 WFA 服务器上拥有 Windows 管理员权限和 MySQL root 用户的密码。

 $(i)$ 在重新安装 WFA 4.2 或更高版本之前,如果已卸载 MySQL ,则必须已删除 MySQL 数据目录。

关于此任务

您应了解以下限制:

• 您可以在任何版本的 MySQL 5.7 中进行升级。

例如,您可以从 MySQL 5.7.1 升级到 MySQL 5.7.2 。

• 您不能从 MySQL 5.7 升级到 MySQL 5.8

#### 步骤

- 1. 以管理员用户身份登录到 WFA 主机。
- 2. 将适当版本的 MySQL 下载到目标系统。
- 3. 使用 Windows 服务控制台停止以下 WFA 服务:
	- NetApp WFA 数据库或 MYSQL57
	- NetApp WFA 服务器
- 4. 单击 MySQL msi 软件包以调用 MySQL 升级。
- 5. 按照屏幕上的说明完成 MySQL 安装。
- 6. 使用 Windows \* 服务 \* 控制台启动 WFA 服务。

### <span id="page-3-0"></span>升级 **ActiveState Perl**

OnCommand Workflow Automation ( WFA ) 可与 Windows 上的企业版 ActiveState Perl 配合使用。您可以升级到较新版本的 ActiveState Perl ,以获取 Windows 服务器上安全漏 洞的修复。

您需要的内容

您必须对 WFA 服务器具有 Windows 管理员权限。ActiveState Perl 不支持 "`原位` " 升级。

关于此任务

WFA 5.0 使用企业版的 ActiveState Perl 。

您可以从 ActiveState Perl 5.16.3 内部版本 1603.14 升级到更高版本。您无法升级到 ActiveState Perl 的主要版 本。

步骤

- 1. 以管理员用户身份登录到 WFA 主机。
- 2. 将最新版本的 64 位 ActiveState Enterprise Edition 5.16.3 下载到目标系统。
- 3. 使用 Windows 服务控制台停止以下 WFA 服务:
- WFA 数据库或 MYSQL57
- WFA 服务器
- 4. 从控制面板卸载目标系统上当前版本的 ActiveState Perl 。
- 5. 对 C : \Perl64\site\lib 文件夹执行备份。
- 6. 在目标计算机上安装新的 ActiveState Enterprise Edition 。
- 7. 还原您在第 5 步中创建备份的 ActiveState Enterprise Edition 的 ` \site\lib` 文件夹。
- 8. 使用 Windows 服务控制台重新启动 WFA 服务。

#### 版权信息

版权所有 © 2024 NetApp, Inc.。保留所有权利。中国印刷。未经版权所有者事先书面许可,本文档中受版权保 护的任何部分不得以任何形式或通过任何手段(图片、电子或机械方式,包括影印、录音、录像或存储在电子检 索系统中)进行复制。

从受版权保护的 NetApp 资料派生的软件受以下许可和免责声明的约束:

本软件由 NetApp 按"原样"提供,不含任何明示或暗示担保,包括但不限于适销性以及针对特定用途的适用性的 隐含担保,特此声明不承担任何责任。在任何情况下,对于因使用本软件而以任何方式造成的任何直接性、间接 性、偶然性、特殊性、惩罚性或后果性损失(包括但不限于购买替代商品或服务;使用、数据或利润方面的损失 ;或者业务中断),无论原因如何以及基于何种责任理论,无论出于合同、严格责任或侵权行为(包括疏忽或其 他行为),NetApp 均不承担责任,即使已被告知存在上述损失的可能性。

NetApp 保留在不另行通知的情况下随时对本文档所述的任何产品进行更改的权利。除非 NetApp 以书面形式明 确同意,否则 NetApp 不承担因使用本文档所述产品而产生的任何责任或义务。使用或购买本产品不表示获得 NetApp 的任何专利权、商标权或任何其他知识产权许可。

本手册中描述的产品可能受一项或多项美国专利、外国专利或正在申请的专利的保护。

有限权利说明:政府使用、复制或公开本文档受 DFARS 252.227-7013(2014 年 2 月)和 FAR 52.227-19 (2007 年 12 月)中"技术数据权利 — 非商用"条款第 (b)(3) 条规定的限制条件的约束。

本文档中所含数据与商业产品和/或商业服务(定义见 FAR 2.101)相关,属于 NetApp, Inc. 的专有信息。根据 本协议提供的所有 NetApp 技术数据和计算机软件具有商业性质,并完全由私人出资开发。 美国政府对这些数 据的使用权具有非排他性、全球性、受限且不可撤销的许可,该许可既不可转让,也不可再许可,但仅限在与交 付数据所依据的美国政府合同有关且受合同支持的情况下使用。除本文档规定的情形外,未经 NetApp, Inc. 事先 书面批准,不得使用、披露、复制、修改、操作或显示这些数据。美国政府对国防部的授权仅限于 DFARS 的第 252.227-7015(b)(2014 年 2 月)条款中明确的权利。

商标信息

NetApp、NetApp 标识和 <http://www.netapp.com/TM> 上所列的商标是 NetApp, Inc. 的商标。其他公司和产品名 称可能是其各自所有者的商标。